# Министерство науки и высшего образования РФ Федеральное государственное автономное образовательное учреждение высшего образования **«СИБИРСКИЙ ФЕДЕРАЛЬНЫЙ УНИВЕРСИТЕТ»**

Институт космических и информационных технологий

Кафедра вычислительной техники

УТВЕРЖДАЮ Заведующий кафедрой \_\_\_\_\_\_\_\_\_\_\_О.В. Непомнящий  $\frac{1}{\pi}$   $\frac{1}{\pi}$   $\frac{1}{\pi}$   $\frac{2023 \text{ F}}{2023 \text{ F}}$ 

# **БАКАЛАВРСКАЯ РАБОТА**

090301 Информатика и вычислительная техника

Мобильное приложение «Fody»

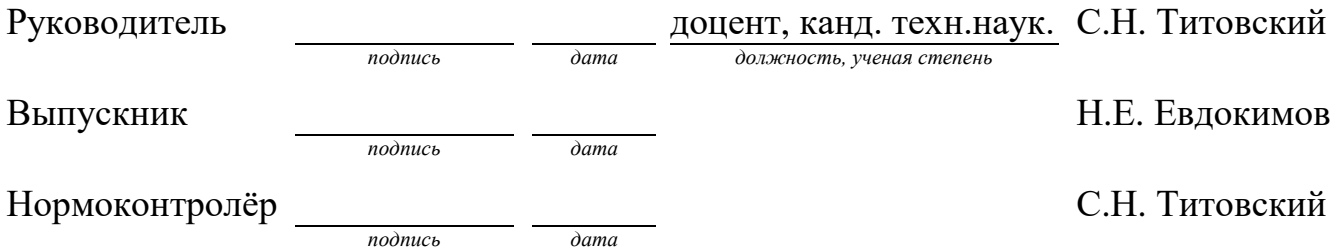

Красноярск 2023

# **СОДЕРЖАНИЕ**

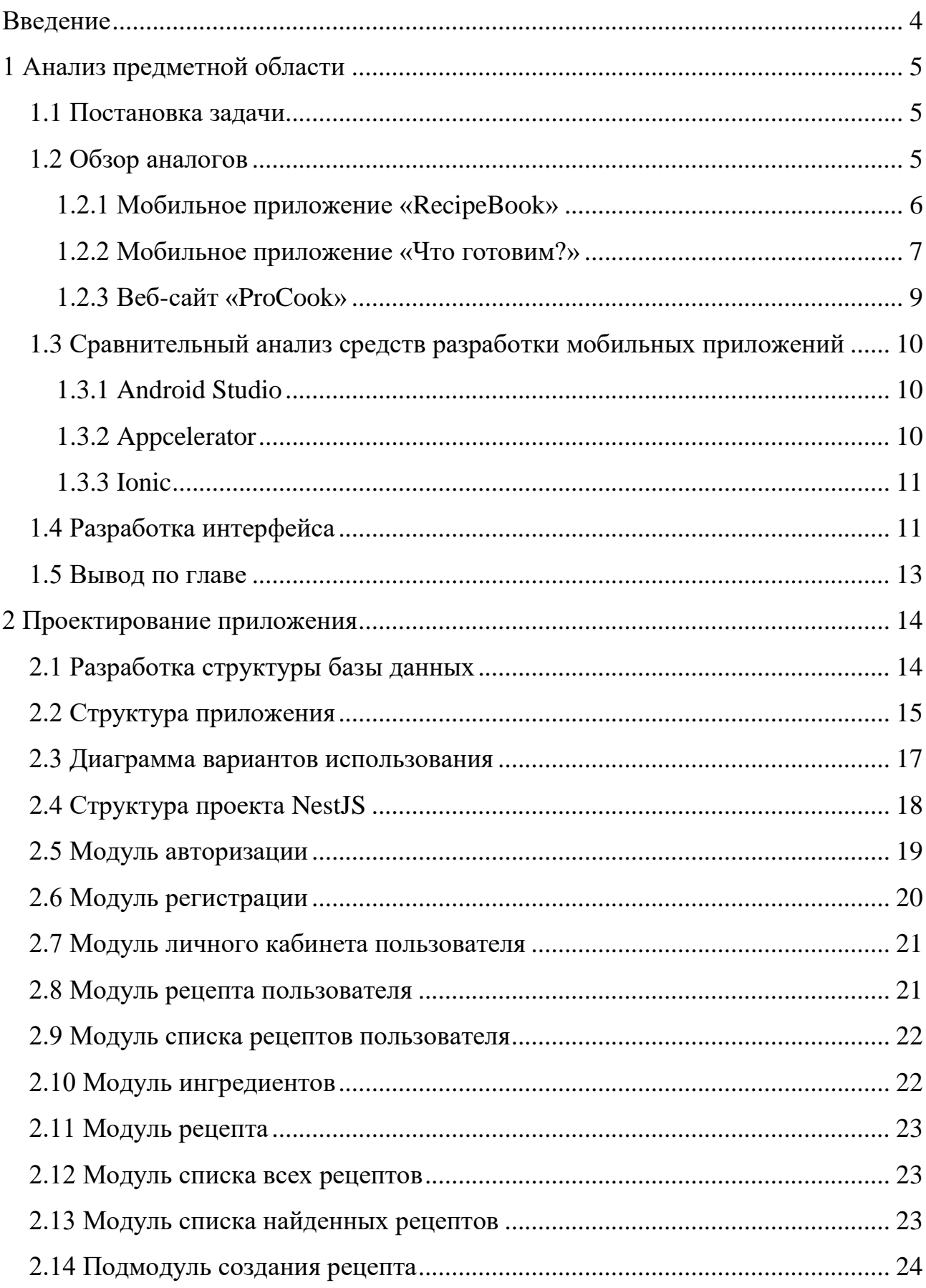

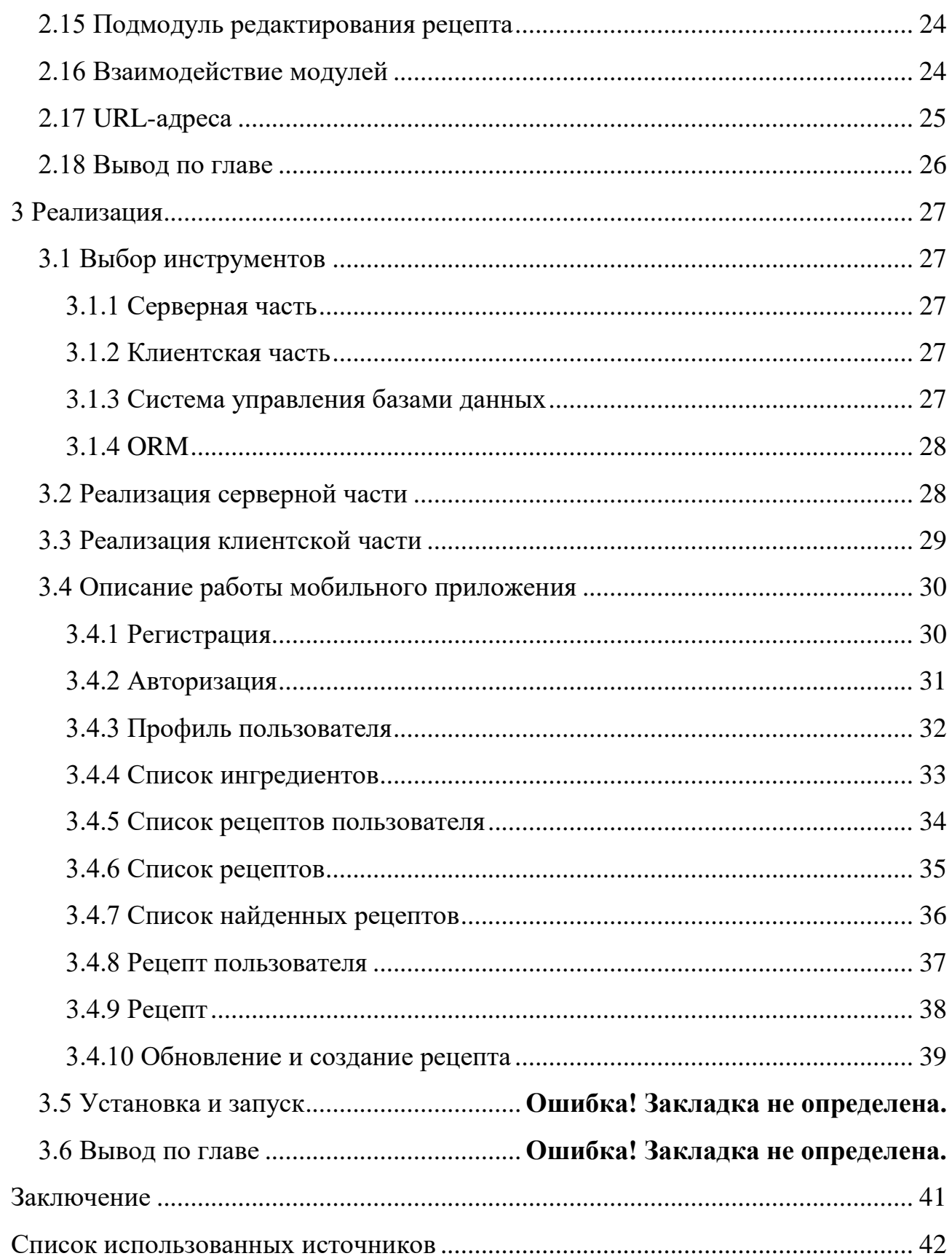

#### **ВВЕДЕНИЕ**

<span id="page-3-0"></span>Множество людей сталкивались с ситуацией, в которой, имея большое количество продуктов, они не знали, что можно приготовить из них. Существуют специальные веб-сайты и мобильные приложения, которые помогают пользователям находить рецепты, используя продукты, которые уже есть у них дома. Мобильное приложение – это очень удобно, так как каждый день из рук мы не выпускаем именно телефон. Таким образом, мобильное приложение для поиска рецептов будет куда удобнее и практичнее для повседневного использования.

Такое приложение удобно, потому что оно позволяет пользователям быстро и легко находить рецепты, используя продукты, которые уже есть у них дома. Это экономит время и деньги, так как не нужно ходить в магазин за дополнительными продуктами, а также заказывать доставку еды. Такие сервисы помогают пользователям избежать выбрасывания еды, так как они предлагают рецепты, используя продукты, которые уже есть у пользователя в холодильнике. Это позволяет использовать продукты, прежде чем они испортятся, и таким образом сократить потери и избежать выбрасывания еды. Таким образом, такое приложение не только удобно и практично, но и способствует бережному отношению к ресурсам и окружающей среде.

4

#### <span id="page-4-0"></span>**1 Анализ предметной области**

#### <span id="page-4-1"></span>**1.1 Постановка задачи**

Цель работы – создание мобильного приложения «Fody». Основной целью разработки приложения является облегчение поиска блюда и его рецепта по имеющимся ингредиентам.

Разрабатываемое мобильное приложение должно соответствовать определенным требованиям и обладать рядом ключевых характеристик:

1) мобильное приложение должно быть интуитивно понятным и удобным;

2) у пользователя должен быть аккаунт, в котором он сможет посмотреть созданные им рецепты;

3) мобильное приложение должно предоставлять пользователю список рецептов по выбранным им ингредиентам, а также список всех существующих рецептов.

Для достижения цели работы должны быть выполнены следующие задачи:

осуществить постановку задачи, выделить требования к приложению;

произвести обзор существующих мобильных приложений;

 провести сравнительный анализ современных методов разработки мобильных приложений;

определить требования и спроектировать мобильное приложение;

<span id="page-4-2"></span>реализовать мобильное приложение.

#### **1.2 Обзор аналогов**

На рынке существует несколько приложений, которые предлагают похожие услуги по поиску рецептов, используя имеющиеся у пользователя продукты. Хотя концепция этих приложений может быть схожей, каждое из

5

них имеет свои уникальные особенности и функции. Некоторые приложения могут предлагать более широкий выбор рецептов или более продвинутые функции поиска, в то время как другие могут иметь более простой и удобный интерфейс.

## <span id="page-5-0"></span>**1.2.1 Мобильное приложение «RecipeBook»**

Приложение с уникальной функцией под названием «Snap'n'Cook» («Потряси и готовь»). Данная функция позволяет пользователям выбрать продукты, которые имеются у них в холодильнике, и отметить их в поиске, а затем встряхнуть телефон. После этого приложение предложит рецепты, которые можно приготовить из выбранных продуктов [\[1\]](#page-41-1) (Рисунок 1).

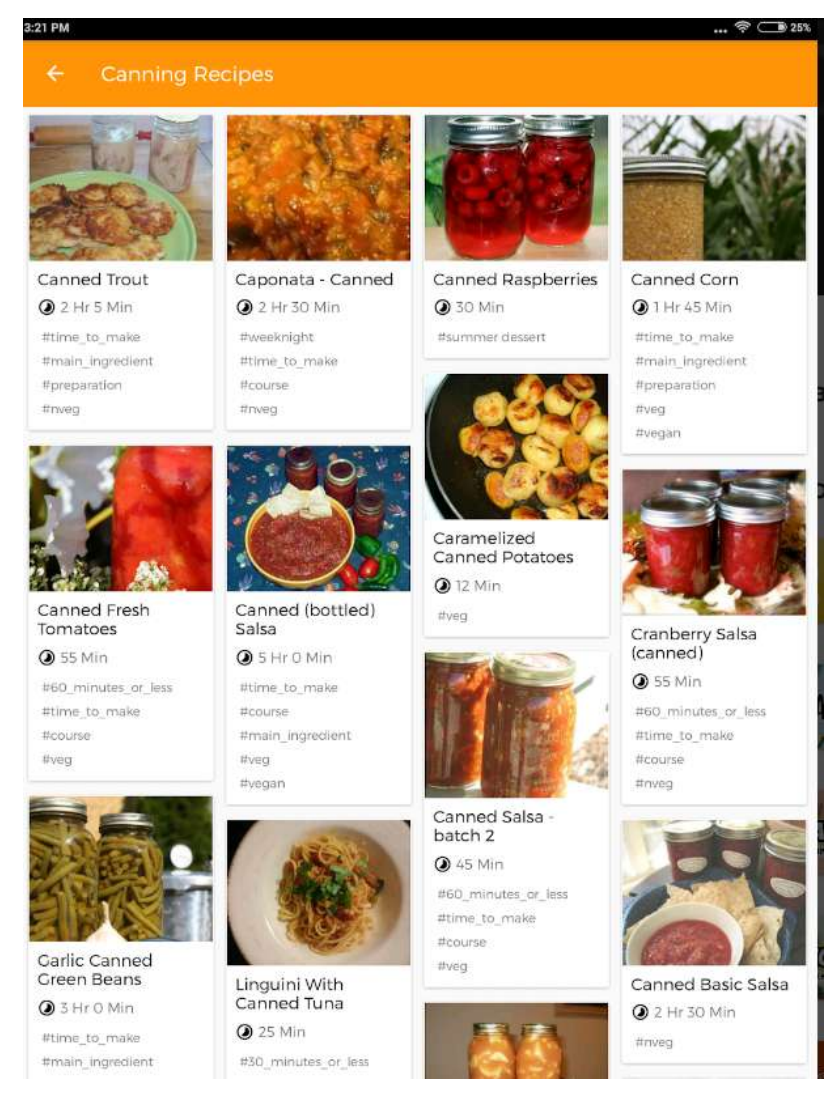

Рисунок 1 – Интерфейс мобильного приложения «RecipeBook»

Плюсы и минусы: приложение популярно за рубежом, но в нашей стране совершенно не пользуется спросом. Локализация приложения оставляет желать лучшего, а значит многие рецепты могут быть непонятными для пользователей из нашей страны.

# <span id="page-6-0"></span>**1.2.2 Мобильное приложение «Что готовим?»**

На стартовом экране приложения есть значок в виде холодильника. При нажатии на него открывается список продуктов, в котором пользователь должен выбрать имеющиеся продукты галочками. Затем достаточно нажать кнопку «Сформировать рецепты», и приложение предложит блюда, которые можно приготовить из выбранных продуктов. Это удобная и практичная функция, которая помогает пользователям быстро находить рецепты, используя имеющиеся у них продукты [\[1\]](#page-41-1) (Рисунок 2).

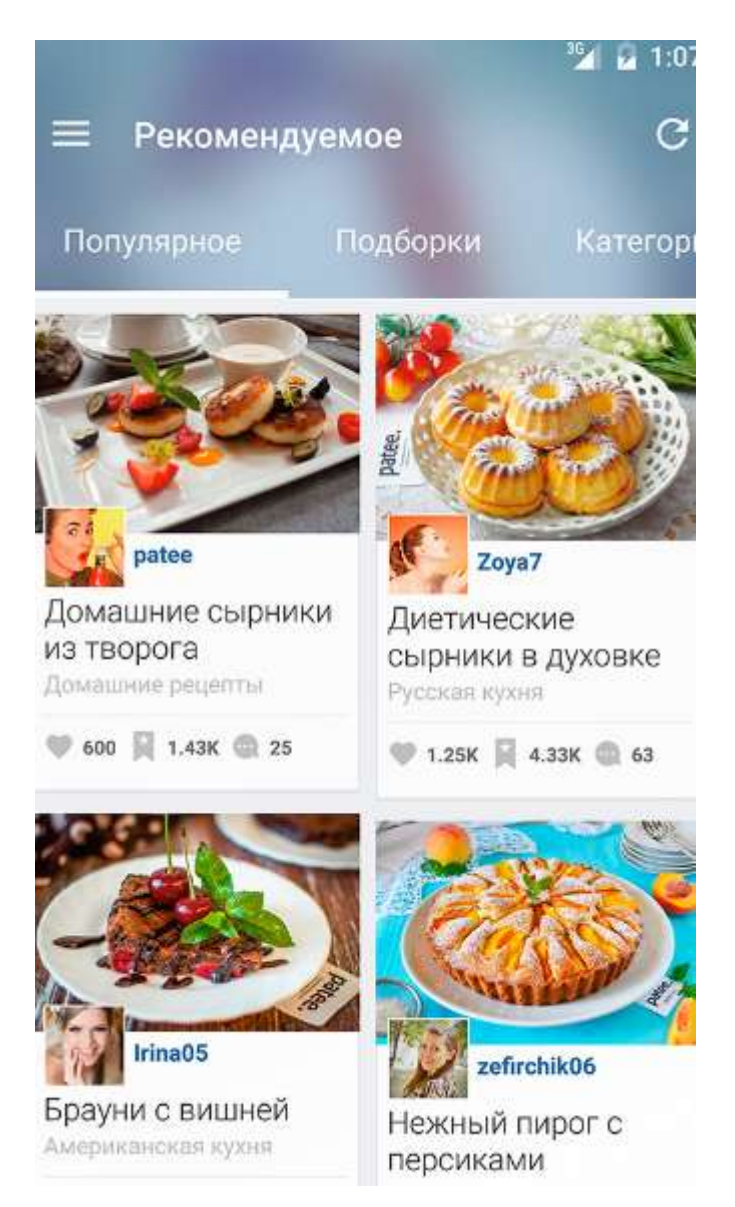

Рисунок 2 – Интерфейс мобильного приложения «Что готовим?»

Плюсы и минусы: приложение имеет удобный и понятный интерфейс, но количество доступных рецептов в нем ограничено. Также в приложении присутствует реклама и возможность оформления премиум-подписки, что может оттолкнуть большое количество пользователей. Приложение может быть полезным для тех, кто ищет простые и быстрые рецепты для повседневного использования.

#### <span id="page-8-0"></span>**1.2.3 Веб-сайт «ProCook»**

На этом сайте представлено множество разделов, которые позволяют пользователям выбирать рецепты по различным критериям. Один из разделов посвящен выбору ингредиентов, что позволяет находить рецепты, используя продукты, которые уже есть у пользователя дома. Кроме того, на сайте есть раздел с тостами к праздникам и многое другое [\[1\]](#page-41-1) (Рисунок 3).

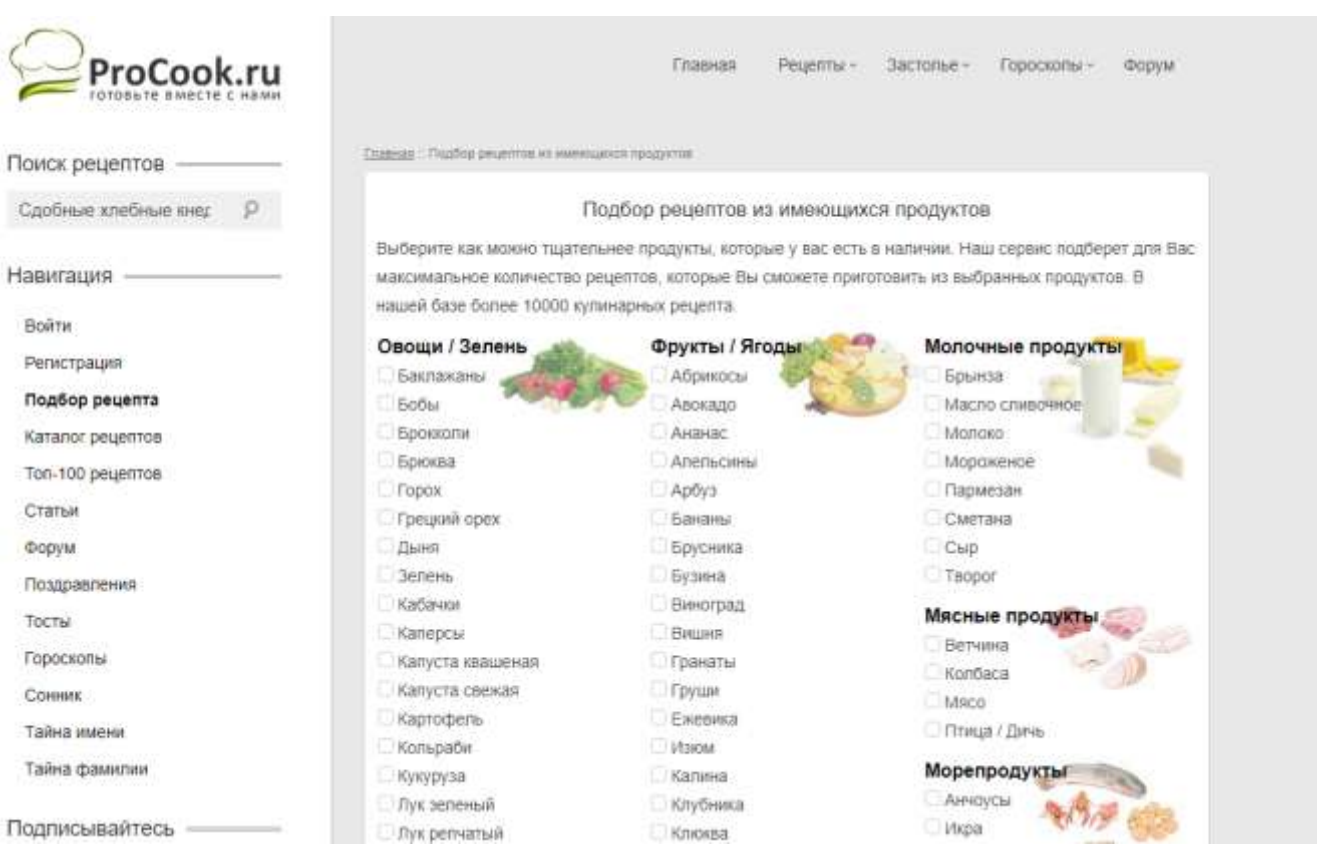

Рисунок 3 – Интерфейс веб-сайта «ProCook»

Плюсы и минусы: на сайте реализован удобный выбор ингредиентов, который позволяет пользователям быстро находить рецепты. Однако из-за большого количества разделов пользователь может запутаться и потратить много времени на поиск нужного раздела. Кроме того, сайт перестал обновляться уже большое количество времени, что может снизить его актуальность и полезность для пользователей.

Рассмотрев существующие аналоги, можно смело сказать, что ни одно из данных приложений и web-сайтов не подходит для целевой аудитории.

# <span id="page-9-0"></span>**1.3 Сравнительный анализ средств разработки мобильных приложений**

# <span id="page-9-1"></span>**1.3.1 Android Studio**

Android Studio – это официальная интегрированная среда разработки (IDE) для создания нативных приложений для Android от Google. Она включает в себя множество инструментов и функций, которые помогают разработчикам создавать качественные приложения для Android [\[2\]](#page-41-2).

Особенности:

 редактор кода с подсветкой синтаксиса, автодополнением и другими функциями, которые упрощают написание кода;

 мощный эмулятор Android, который позволяет тестировать приложения на различных устройствах и версиях Android;

 поддержка отладки и профилирования приложений для выявления и исправления ошибок и улучшения производительности.

# <span id="page-9-2"></span>**1.3.2 Appcelerator**

Appcelerator позволяет разработчикам создавать приложения с меньшим числом строк кода. Этот инструмент разработки приложений поддерживает приложения для iOS, Android, Windows и браузеров [\[2\]](#page-41-2).

Особенности:

повышает скорость разработки мобильных приложений;

расширяет пределы емкости "облачных" хранилищ;

 позволяет создавать мобильные приложения для всех поддерживаемых операционных систем;

10

<span id="page-10-0"></span> создан на основе открытых стандартов и полного доступа к базовой мобильной ОС.

#### **1.3.3 Ionic**

Ionic — это среда разработки мобильных приложений. Он широко используется для разработки гибридных мобильных приложений. Это полезный инструмент для создания мобильных приложений с использованием веб-технологий, таких как CSS, HTML5 и SASS [\[2\]](#page-41-2).

Особенности:

на 100% бесплатный проект с открытым исходным кодом;

 позволяет создавать прогрессивные веб-приложения и собственные мобильные приложения для каждого крупного магазина приложений;

 предлагает отличные инструменты и сервисы для создания интерактивных приложений;

 поставляется со многими компонентами CSS и JavaScript для разработки мобильных приложений.

#### <span id="page-10-1"></span>**1.4 Разработка интерфейса**

Концепт интерфейса мобильного приложения (Рисунок 4).

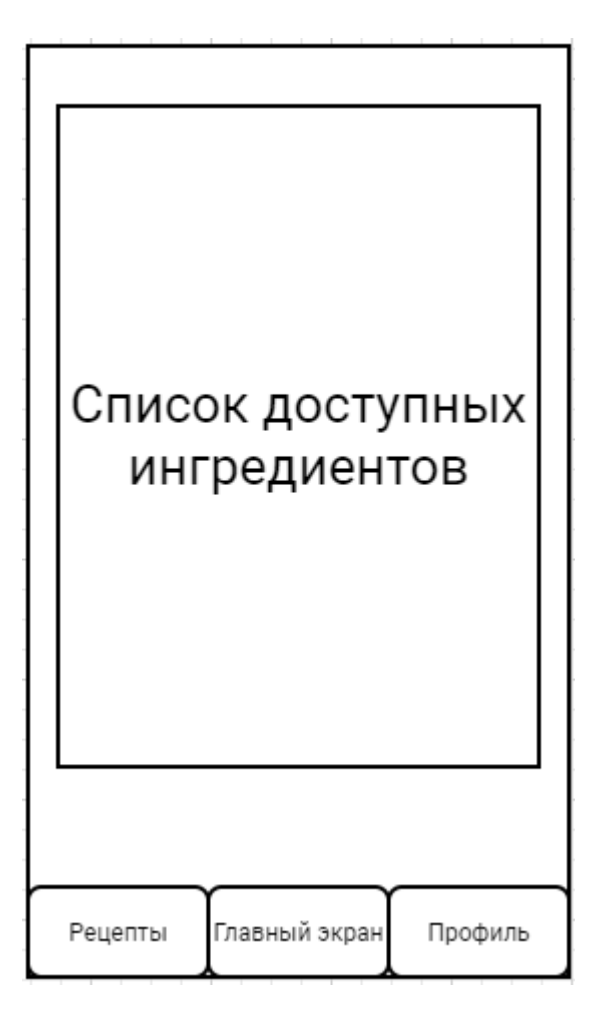

Рисунок 4 – Концепт интерфейса мобильного приложения

При первом запуске мобильного приложения пользователь попадает на главный экран, где находится весь список ингредиентов, при выборе которых пользователь попадет на страницу со списком с соответствующими рецептами.

При нажатии на кнопку «Профиль» авторизированный пользователь может посмотреть данные о себе и выйти из своего аккаунта.

После успешной авторизации пользователь может посмотреть, удалить или редактировать созданные им рецепты.

При нажатии на кнопку «Рецепты» пользователю открывается страница со всеми доступными рецептами.

#### <span id="page-12-0"></span>**1.5 Вывод по главе**

В этой главе были определены цели и задачи, которые необходимо выполнить при реализации выпускной квалификационной работы. Проведенный обзор аналогов позволил определить требования к функционалу и особенностям разрабатываемого мобильного приложения. Сравнение существующих средств разработки мобильных приложений помогло определить наиболее подходящие инструменты и технологии для создания мобильного приложения в соответствии с требованиями и целями работы. Также разработан концепт интерфейса и описаны основные возможности приложения.

# <span id="page-13-0"></span>**2 Проектирование приложения**

# <span id="page-13-1"></span>**2.1 Разработка структуры базы данных**

В результате анализа предметной определены следующие сущности: users, recipe, connection, ingredient.

В результате нормализации определены атрибуты сущностей (Таблица 1).

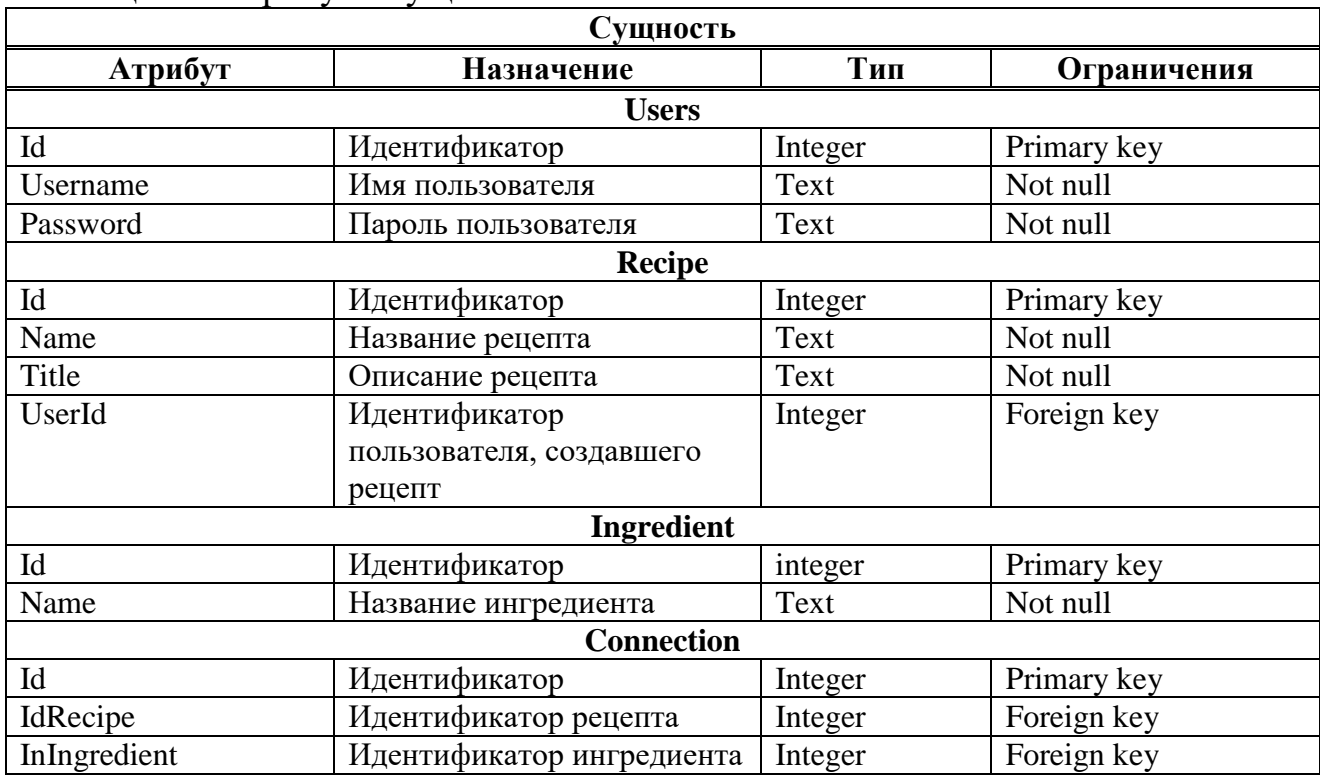

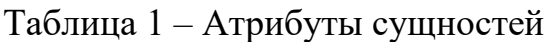

Структура базы данных была разработана с использованием логической модели базы данных (Рисунок 5).

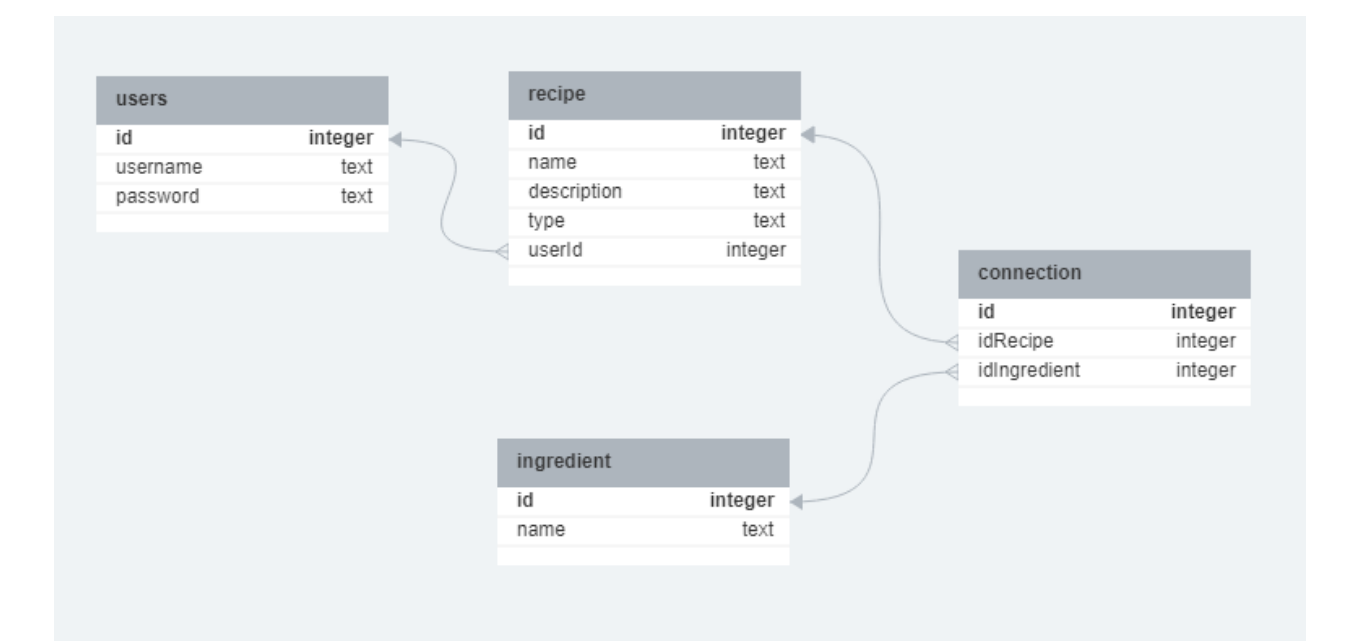

Рисунок 5 – Логическая модель базы данных

Была создана связующая таблица между таблицами Рецепты и Ингредиенты, чтобы установить отношение «многие ко многим» между ними. Это означает, что один рецепт может содержать несколько ингредиентов, а один ингредиент может использоваться в нескольких рецептах.

Связующая таблица содержит столбцы-ссылки на первичные ключи каждой из связываемых таблиц и позволяет связать между собой несколько записей из одной таблицы с несколькими записями из другой таблицы.

Использование связующей таблицы позволяет эффективно управлять данными о рецептах и ингредиентах и обеспечивает гибкость при построении запросов и анализе данных. Это очень удобно для поиска всех рецептов, которые содержат определенные ингредиенты, или все ингредиенты, которые используются в определенном рецепте [\[7\]](#page-41-3).

#### <span id="page-14-0"></span>**2.2 Структура приложения**

Структура приложения определяет, как организованы и взаимодействуют между собой различные компоненты приложения. Она позволяет

15

разработчикам четко определить ответственность каждого компонента и обеспечить эффективное взаимодействие между ними.

Использование хорошо продуманной структуры приложения имеет множество преимуществ:

 упрощает разработку: четкое разделение ответственности между компонентами приложения упрощает разработку и тестирование каждого компонента отдельно;

 улучшает производительность: хорошо спроектированная структура приложения может обеспечить эффективное использование ресурсов и улучшить производительность приложения;

 облегчает сопровождение: четкая структура приложения облегчает понимание кода и упрощает его сопровождение и дальнейшее развитие.

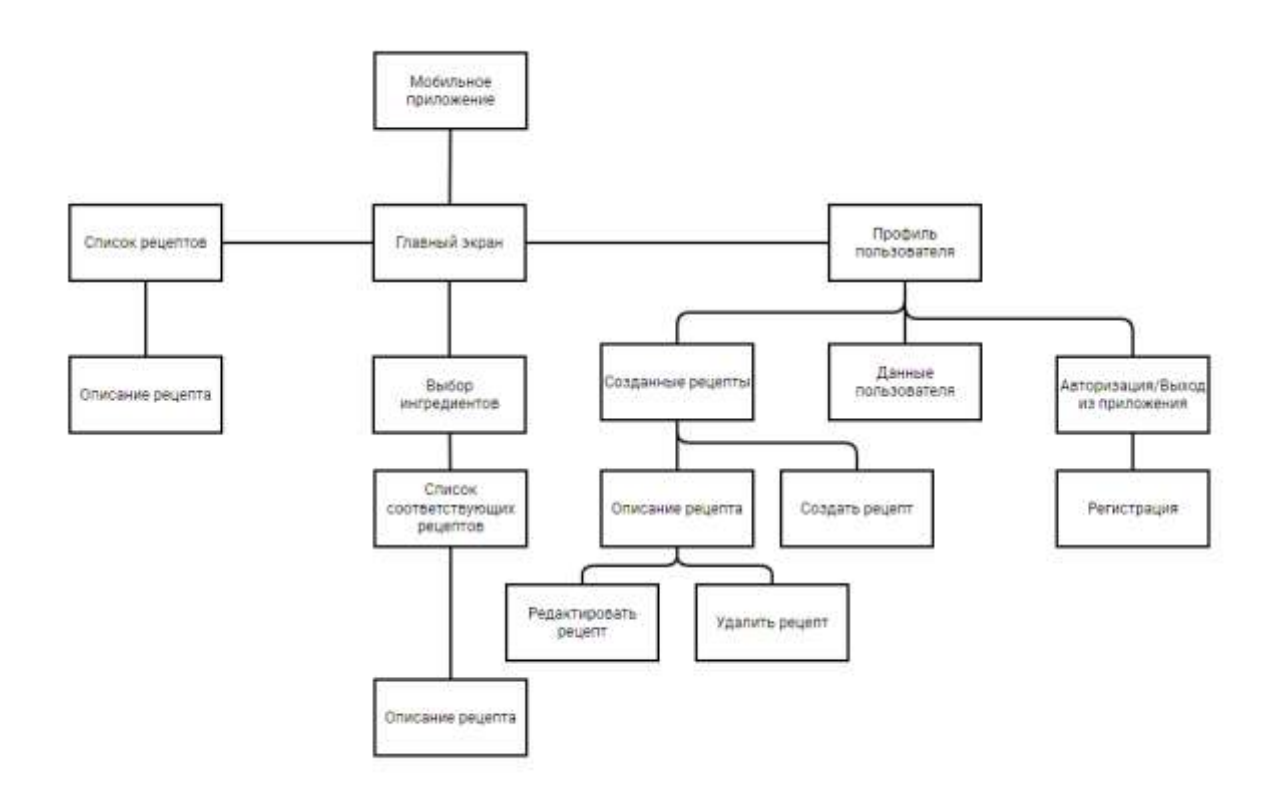

Структура мобильного приложения (Рисунок 6).

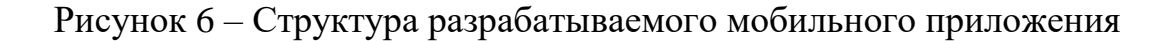

#### <span id="page-16-0"></span>**2.3 Диаграмма вариантов использования**

Чтобы лучше понять необходимый функционал приложения и его компоненты, можно построить диаграмму вариантов использования. Приложение должно предоставлять пользователю такие возможности, как регистрация нового пользователя, вход в систему, просмотр списка созданных им рецептов, поиск рецептов по ингредиентам, фильтрация рецептов по типу блюда и названию, просмотр информации о рецептах, а также создание, удаление и редактирование рецептов.

Диаграмма вариантов использования (Рисунок 7).

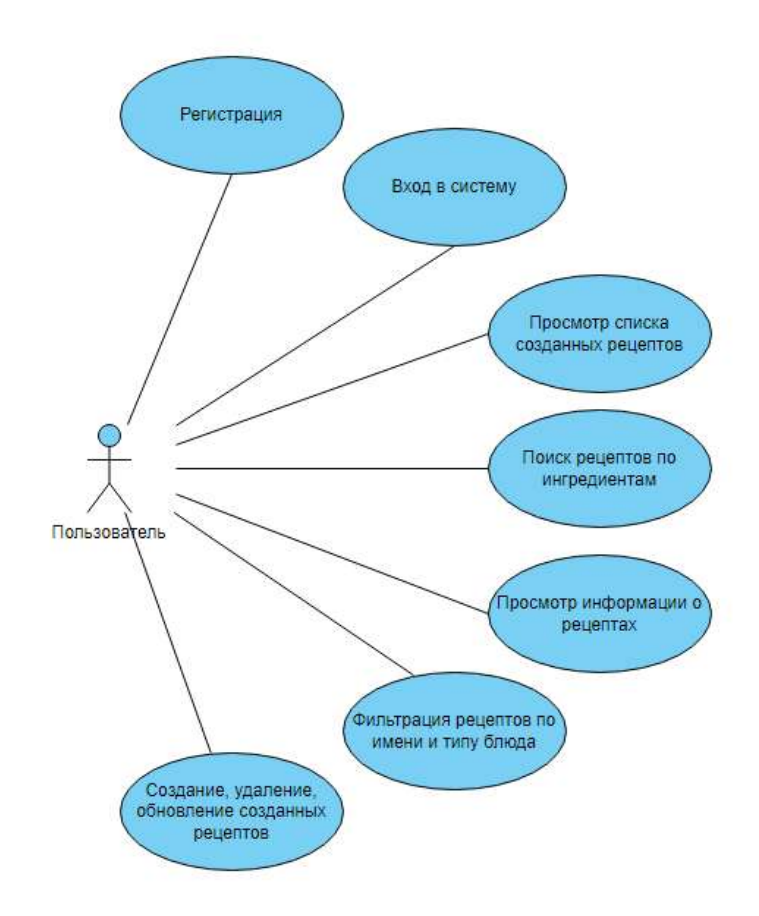

Рисунок 7 – Диаграмма вариантов использования объекта «Пользователь»

## <span id="page-17-0"></span>**2.4 Структура проекта NestJS**

Для обеспечения четкой организации кода и упрощения его расширения и поддержки в работе применяется модульная структура проекта. Приложение разбито на отдельные модули, каждый из которых отвечает за определенную функциональность. Модульная структура [\[3\]](#page-41-4) (Рисунок 8).

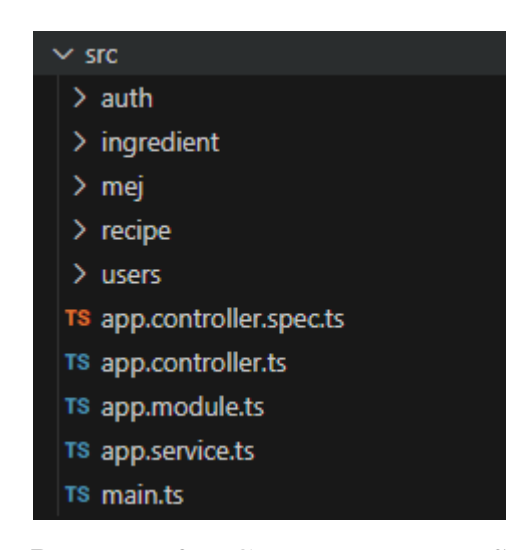

Рисунок 8 – Структура NestJS

Контроллеры в NestJS отвечают за обработку входящих запросов (Request) и возврат ответов (Response) клиенту. Назначение контроллера – принимать запросы для приложения.

Корневой модуль является отправной точкой, которую Nest использует для построения графа приложения – внутренней структуры данных, которую Nest использует для разрешения отношений и зависимостей между модулями.

Сервис содержит методы для выполнения определенных задач, таких как работа с базой данных или выполнение сложных вычислений. Сервисы могут быть внедрены в другие классы, такие как контроллеры, чтобы использовать их функциональность.

Файл «main.ts» содержит асинхронную функцию, которая выполняет начальную загрузку приложения [\[9\]](#page-41-5).

18

## <span id="page-18-0"></span>**2.5 Модуль авторизации**

Модуль авторизации является важным компонентом приложения, который обеспечивает безопасность и конфиденциальность информации пользователя. Для входа в аккаунт пользователь должен ввести свои учетные данные, включая логин и пароль. После этого приложение отправляет запрос на сервер для проверки достоверности предоставленной информации. В случае успешной проверки пользователь получает доступ к некоторым функциям приложения. В случае неправильного ввода учетных данных пользователю будет предложено повторить попытку.

Диаграмма последовательности авторизации (Рисунок 9).

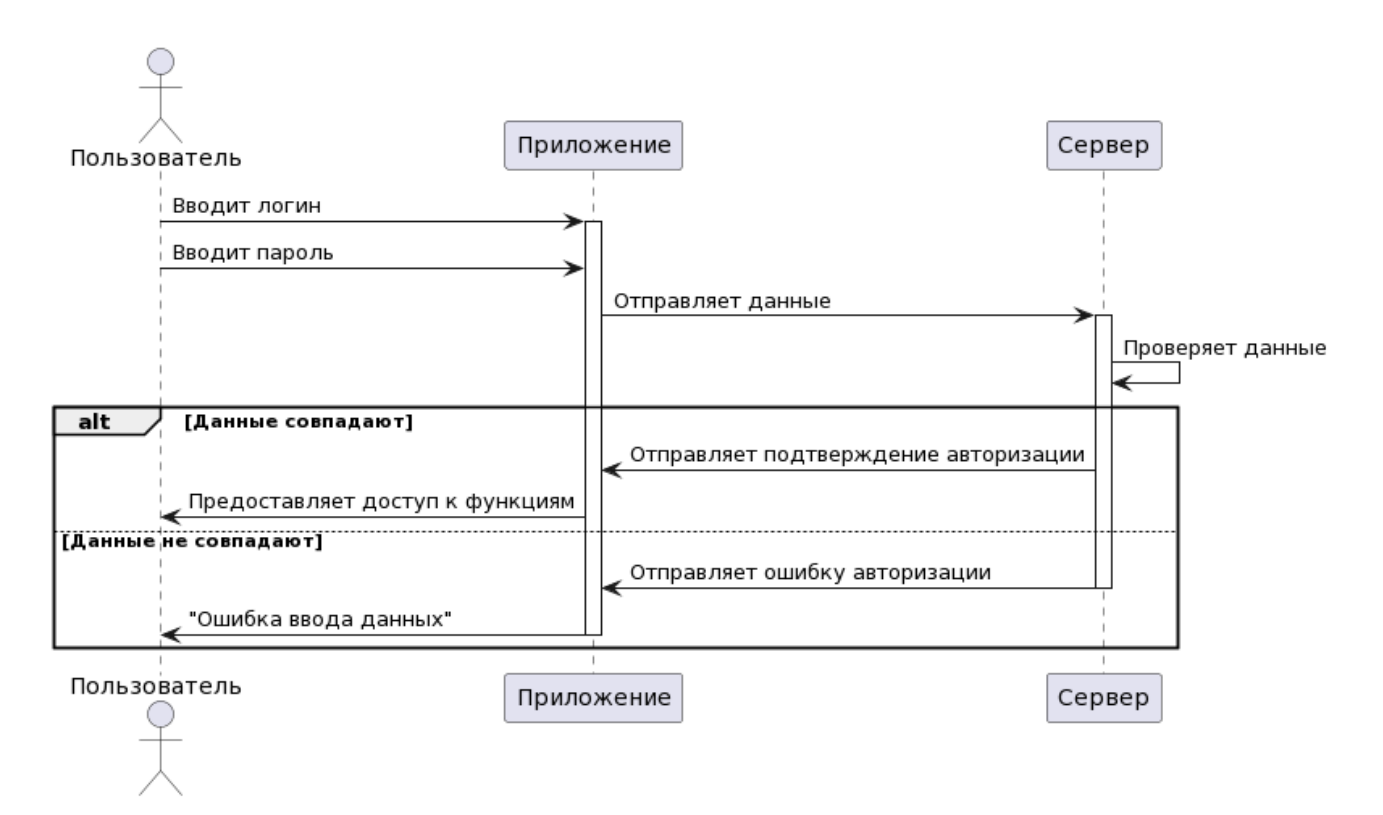

Рисунок 9 – Диаграмма последовательности авторизации

Данный модуль содержит следующие методы:

 $-\log$ in() – проверяет правильность введенных данных;

 findByUserName() – возвращает данные пользователя с указанным логином;

<span id="page-19-0"></span> $-p$ asswordComparison() – возвращает логическое значение о результате сравнения паролей.

#### **2.6 Модуль регистрации**

Модуль регистрации отвечает за создание нового аккаунта пользователя. Для того, чтобы воспользоваться некоторыми функциями приложения, пользователю необходимо пройти процесс регистрации. Пользователь должен придумать логин и пароль. Если логин не занят и пароль соответствует правилам, то данные нового аккаунта появятся в базе данных, и пользователь сможет войти в него. Этот процесс обеспечивает безопасность и конфиденциальность информации пользователя, предотвращая несанкционированный доступ к личным данным.

Диаграмма последовательности регистрации (Рисунок 10).

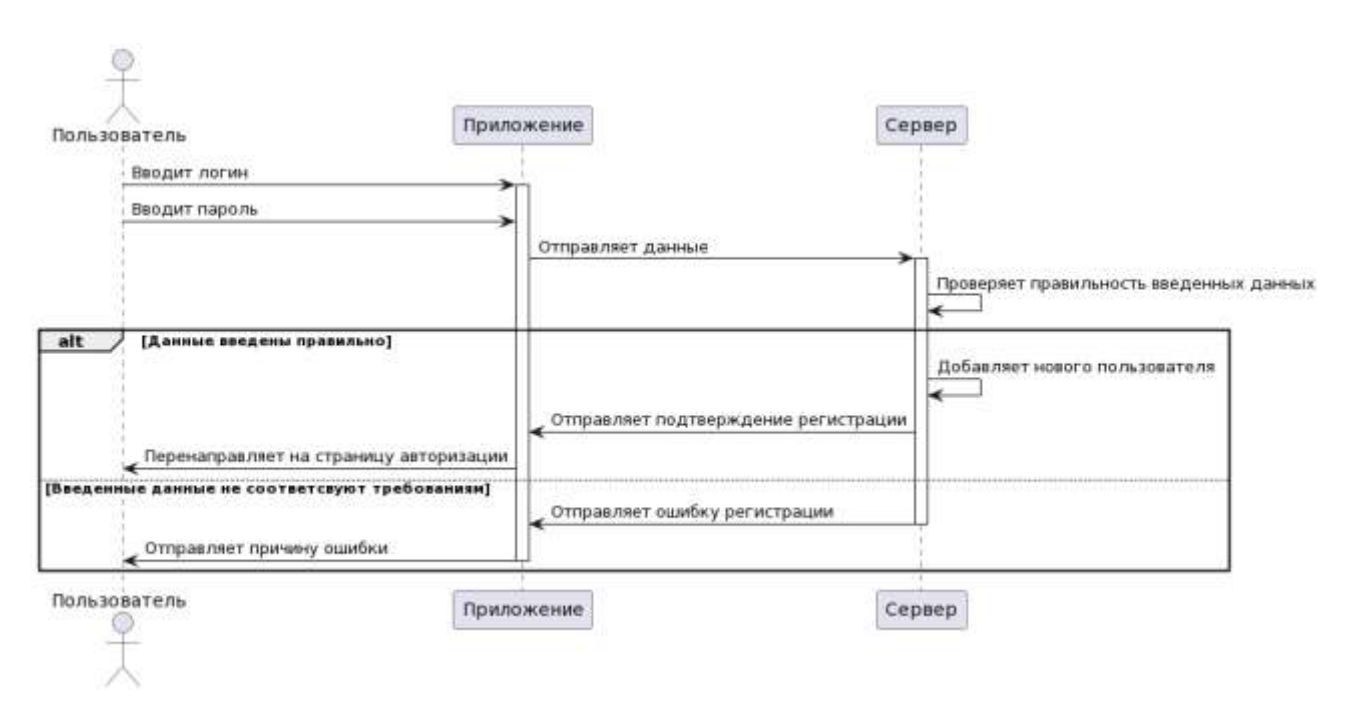

Рисунок 10 – Диаграмма последовательности регистрации

Данный модуль содержит следующие методы:

- register() – если логин не занят, то создать нового пользователя;

findByUserName() – найти пользователя по логину;

- createUser() – сохранить данные пользователя;

<span id="page-20-0"></span> $-$  hashPassword() – шифрование пароль.

#### **2.7 Модуль личного кабинета пользователя**

При успешной авторизации в модуле предоставляется возможность перейти на страницу созданных рецептов, выйти из учетной записи, а также увидеть информацию о пользователе. Доступ к этому модулю осуществляется через меню навигации, которое расположено в нижней части мобильного приложения.

Данный модуль содержит следующие методы:

 $-$  getById() – получить данные пользователя с указанным id;

check() – получить данные пользователя;

<span id="page-20-1"></span> $-\log$ ош $($ ) – выход из учетной записи.

#### **2.8 Модуль рецепта пользователя**

Данный модуль предназначен для удаления и обновления рецепта, а также отображения информации о рецепте пользователя. Каждый рецепт содержит название, ингредиенты, тип блюда и подробную инструкцию по приготовлению блюда.

Данный модуль содержит следующие методы:

 $-\text{deleteRecipe}() - \text{VдалиTE peruer.}$ 

 getIngredientNames() – получить названия ингредиентов с указанными id;

 $-$  getByRecipeId() – получить данные о рецепте с указанным id;

 $-$  getByIds() – получить данные о ингредиентах с указанными id.

Взаимодействие с модулем рецептов пользователя(Рисунок 11).

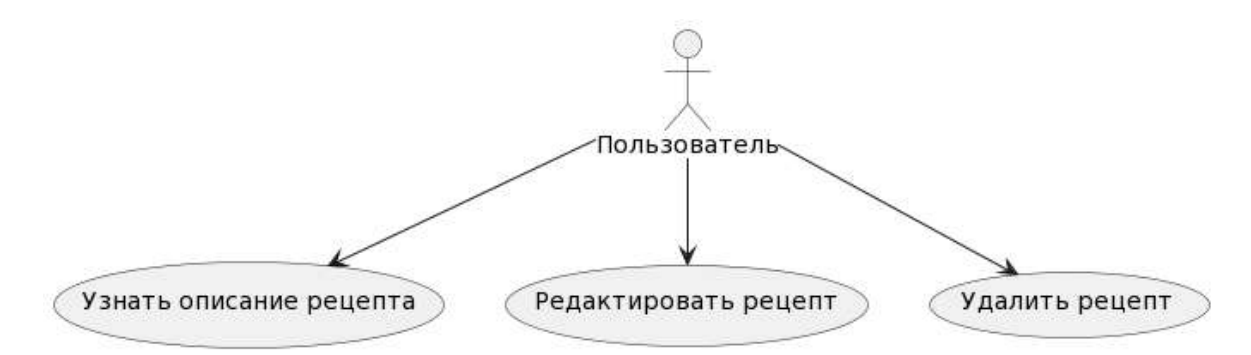

Рисунок 11 – Использование модуля рецепта пользователя

## <span id="page-21-0"></span>**2.9 Модуль списка рецептов пользователя**

Этот модуль предназначен для предоставления пользователю списка созданных им рецептов и обеспечения перехода на страницу создания нового рецепта.

Данный модуль содержит следующие методы:

<span id="page-21-1"></span> $f$ indRecipesByUser() – получить данные о рецептах пользователя.

# **2.10 Модуль ингредиентов**

Данный модуль позволяет пользователю выбирать ингредиенты, которые он хочет использовать для поиска рецептов.

Диаграмма поиска рецептов по заданным ингредиентам (Рисунок 12).

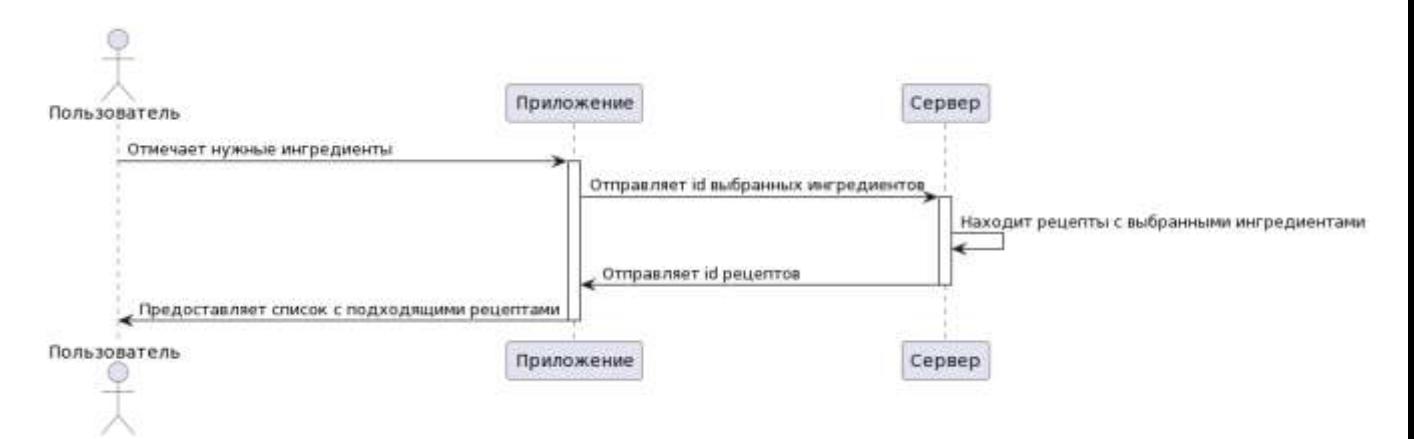

Рисунок 12 – Диаграмма последовательности поиска рецептов

Данный модуль содержит следующие методы:

– getAllIngredient() – получить данные о всех ингредиентах;

<span id="page-22-0"></span> $-$  getByIds() – получить данные о ингредиентах с указанными id.

#### **2.11 Модуль рецепта**

Данный модуль предназначен для отображения информации о выбранном рецепте. Рецепт содержит название, ингредиенты, тип блюда и подробную инструкцию по приготовлению блюда.

Данный модуль содержит следующие методы:

 getIngredientNames() – получить названия ингредиентов с указанными id;

– getByRecipeId() – получить данные о рецепте с указанным id;

<span id="page-22-1"></span> $-$  getByIds() – возвращает данные о ингредиентах с указанными id.

#### **2.12 Модуль списка всех рецептов**

Данный модуль отвечает за отображение списка всех рецептов, а также за поиск по названию и фильтрации рецептов по типу блюда.

Данный модуль содержит следующие методы:

<span id="page-22-2"></span> $-$  getAllRecipe() – получить данные о всех рецептах.

#### **2.13 Модуль списка найденных рецептов**

Этот модуль предназначен для отображения списка рецептов, содержащих выбранные пользователем ингредиенты, и предоставления возможности фильтрации рецептов по типу блюда.

Данный модуль содержит следующие методы:

– getAllRecipe() – получить данные о всех рецептах.

#### <span id="page-23-0"></span>**2.14 Подмодуль создания рецепта**

Подмодуль создания рецепта предоставляет пользователю возможность создать новый рецепт. Пользователь может указать: название рецепта, основную информацию о рецепте, список ингредиентов и тип блюда.

Данный модуль содержит следующие методы:

–  $createRecipe() - co3a$ дать рецепт;

<span id="page-23-1"></span> $-$  getAllIngredient() – получить данные о всех ингредиентах.

#### **2.15 Подмодуль редактирования рецепта**

Подмодуль редактирования рецепта предоставляет пользователю возможность изменять информацию о существующих рецептах. В рамках этого подмодуля пользователь может редактировать название рецепта, изменять список ингредиентов и корректировать основную информацию о рецепте.

Данный модуль содержит следующие методы:

 $-$  updateRecipe() – обновить данные о рецепте;

<span id="page-23-2"></span> $-$  getAllIngredient() – получить данные о всех ингредиентах.

#### **2.16 Взаимодействие модулей**

Для того, чтобы получить более глубокое понимание взаимодействия между модулями в системе, можно создать схему, отображающую связи между ними. Это позволит визуализировать структуру системы. Такой подход помогает лучше понять архитектуру системы и обнаружить возможные узкие места или проблемы в ее работе.

Схема взаимодействия между модулями (Рисунок 13).

24

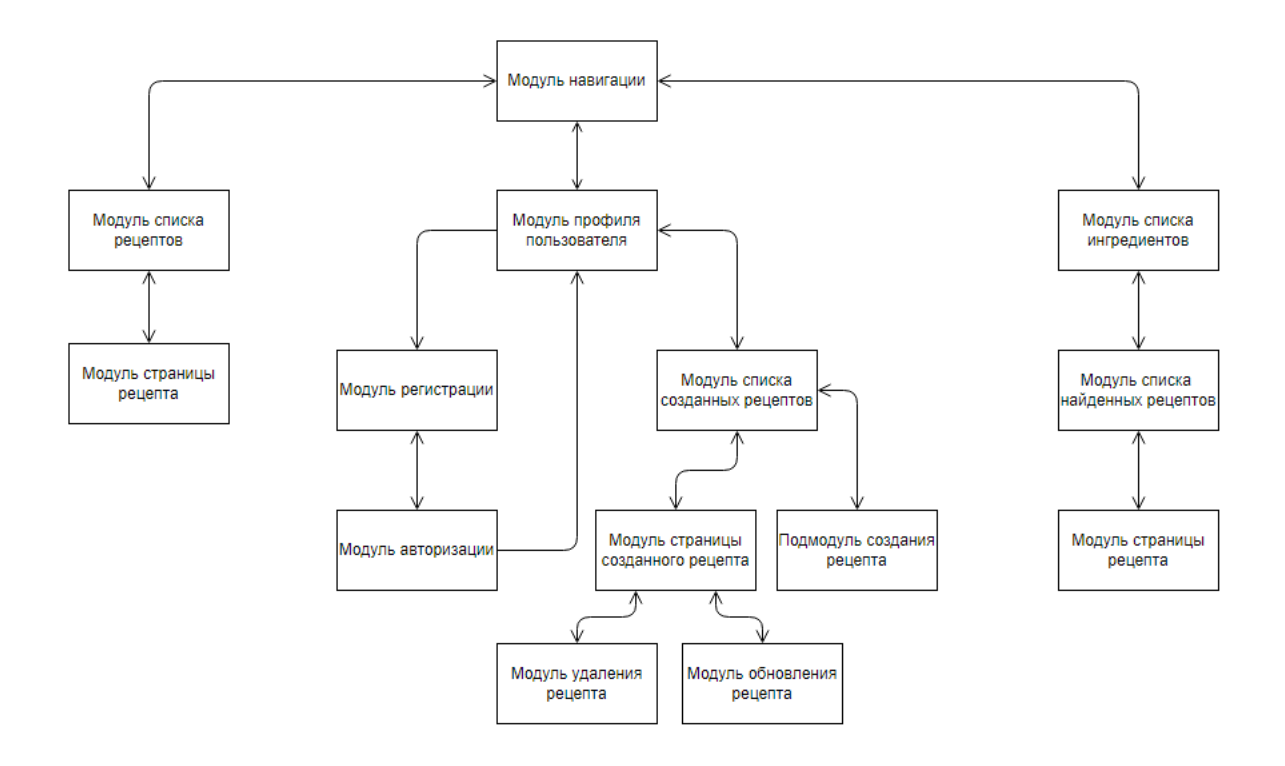

Рисунок 13 – Схема взаимодействия модулей

# <span id="page-24-0"></span>**2.17 URL-адреса**

Единый указатель ресурса (Uniform Resource Locator) – это стандартный формат адреса веб-страницы или другого ресурса в Интернете.

Выбраны следующие URL-адреса:

- Get /users/:id получить информацию о пользователе;
- Delete /users/delete/:id удалить пользователя;
- Post /auth/register регистрация пользователя;
- Post /auth/login авторизация пользователя;
- $P$ ost /auth/logout выход из учетной записи;
- Post /auth/check получить информацию о текущем пользователе;
- Get /recipe/all получить список всех рецептов;
- Get /recipe/myrecipe получить список рецептов пользователя;

 Get /recipe/found – получить список рецептов по выбранным ингредиентам;

- $-Get$  /recipe/:id/ingredients получить список ингредиентов в рецепте;
- Get /recipe/:id получить информацию о рецепте;
- Post /recipe/create создать новый рецепт;
- Put /recipe/update/:id обновить информацию о рецепте;
- $-$  Delete /recipe/delete/:id удалить рецепт;
- Get /ingredient/all получить список всех ингредиентов;
- Get /ingredient/names получить имена ингредиентов;
- <span id="page-25-0"></span> $-G$ et /ingredient/:id – получение информации о ингредиенте.

#### **2.18 Вывод по главе**

Во второй главе разработана структура базы данных с помощью логической модели. Для упрощения процесса разработки была описана структура мобильного приложения и диаграмма вариантов использования пользователем. Обозначен функционал для каждого модуля. Рассмотрено взаимодействие модулей. Выбраны URL-адреса.

## <span id="page-26-0"></span>**3 Реализация**

#### <span id="page-26-1"></span>**3.1 Выбор инструментов**

#### <span id="page-26-2"></span>**3.1.1 Серверная часть**

Для серверной части наиболее целесообразно использовать NestJS. NestJS – это фреймворк для создания масштабируемых, быстрых и легко тестируемых веб-приложений [\[6\]](#page-41-6).

Одно из преимуществ NestJS – это его модульная структура, которая упрощает разделение проекта на отдельные блоки. Он также содержит встроенный контейнер DI (Dependency Injection), который используется для создания более эффективных и модульных приложений [\[10\]](#page-42-0).

#### <span id="page-26-3"></span>**3.1.2 Клиентская часть**

Для реализации клиентской части приложения был выбран React Native. React Native использует технологию модульного программирования, в которой функции реализованы в виде отдельных блоков, называемых модулями. Этот подход обеспечивает гибкую среду разработки приложений, а также улучшает взаимодействие между разработчиками. Сейчас он очень популярен, а значит найти решение проблемы будет не таким сложным [\[8\]](#page-41-7).

#### <span id="page-26-4"></span>**3.1.3 Система управления базами данных**

SQLite – это компактная встраиваемая СУБД, которая имеет множество преимуществ для использования в мобильных приложениях. Она широко доступна, стабильна и надежна. Большинство платформ используют SQLite для локального хранилища. Базы данных SQLite хранятся в одном файле на диске, что делает их портативными и эффективным форматом обмена данными [\[5\]](#page-41-8).

27

# <span id="page-27-0"></span>**3.1.4 ORM**

В качестве ORM был выбран TypeORM. TypeORM – это простой в использовании ORM для создания новых приложений, подключающихся к базам данных [\[4\]](#page-41-9).

# <span id="page-27-1"></span>**3.2 Реализация серверной части**

Реализация серверной части (Рисунок 14).

| $\sim$ src                       | $\sim$ recipe                |
|----------------------------------|------------------------------|
| $\backsim$ auth                  | TS recipe.controller.spec.ts |
| $>$ guard                        | TS recipe.controller.ts      |
| TS auth.controller.spec.ts       | TS recipe.entity.ts          |
| TS auth.controller.ts            | TS recipe.module.ts          |
| TS auth.module.ts                | TS recipe.service.spec.ts    |
| TS auth.service.spec.ts          | TS recipe.service.ts         |
| TS auth.service.ts               | $\vee$ users                 |
| $\vee$ ingredient                | TS users.controller.spec.ts  |
| TS ingredient.controller.spec.ts | TS users.controller.ts       |
| TS ingredient.controller.ts      | TS users.entity.ts           |
| TS ingredient.entity.ts          | TS users.module.ts           |
| TS ingredient.module.ts          | TS users.service.spec.ts     |
| TS ingredient.service.spec.ts    | TS users.service.ts          |
| TS ingredient.service.ts         | TS app.controller.spec.ts    |
| $\sim$ mej                       | TS app.controller.ts         |
| TS mej.entity.ts                 | TS app.module.ts             |
| TS mej.service.spec.ts           | TS app.service.ts            |
| TS mej.service.ts                | TS main.ts                   |

Рисунок 14 – Серверная часть

Описание контроллеров (Таблица 2).

| Контроллер            | <b>Назначение</b>                                       |
|-----------------------|---------------------------------------------------------|
| auth.controller       | Обработка входящих запросов и формирование ответов при  |
|                       | регистрации, авторизации, проверки данных пользователя, |
|                       | выхода из учетной записи.                               |
| ingredient.controller | Обработка входящих запросов и формирование ответов для  |
|                       | объекта «ingredient».                                   |
| recipe.controller     | Обработка входящих запросов и формирование ответов для  |
|                       | объекта «recipe».                                       |
| users.controller      | Обработка входящих запросов и формирование ответов для  |
|                       | объекта «users».                                        |
| app.controller        | Базовый контроллер с одним обработчиком маршрута.       |

Таблица 2 – Контроллеры

# <span id="page-28-0"></span>**3.3 Реализация клиентской части**

Реализация клиентской части (Рисунок 15).

|                        | $\backsim$ screens     |
|------------------------|------------------------|
| viewmodels             |                        |
| JS allrecipe.js        | JS allrecipe.js        |
| JS allrecipedetails.js | JS allrecipedetails.js |
| JS auth.js             | JS auth.js             |
| JS createrecipe.js     | JS createrecipe.js     |
| JS foundrecipe.js      | JS foundrecipe.js      |
| JS ingredient.js       | JS ingredient.js       |
| JS myrecipe.js         | JS myrecipe.js         |
| JS myrecipedetails.js  | JS myrecipesdetails.js |
| JS profile.js          | JS profile.js          |
| JS registration.js     | JS register.js         |
| JS updaterecipe.js     | JS updaterecipe.js     |
| eslintrc.js            |                        |
| .gitignore<br>⊕        |                        |
| $\Xi$ .node-version    |                        |
| JS .prettierrc.js      |                        |
| {} watchmanconfig      |                        |
| JS App.js              |                        |

Рисунок 15 – Клиентская часть

ViewModels – это объекты, которые содержат данные и логику, связанные с отображением данных на экране. Они помогают отделить логику управления данными от компонентов пользовательского интерфейса, которые отвечают за отображение данных [\[12\]](#page-42-1).

Screens – это компоненты, которые используются для определения отдельных экранов в мобильном приложении. Они используются в сочетании с навигационными библиотеками, чтобы управлять переходами между экранами и предоставлять пользователю возможность перемещаться по приложению [\[11\]](#page-42-2).

#### <span id="page-29-0"></span>**3.4 Описание работы мобильного приложения**

## <span id="page-29-1"></span>**3.4.1 Регистрация**

На странице регистрации пользователь может увидеть:

поле «Имя пользователя»;

 поле «Пароль»: уникальная комбинация цифр и букв, предназначенная для подтверждения личности;

кнопка для создания учетной записи;

кнопка для перехода на страницу авторизации.

Интерфейс регистрации (Рисунок 16).

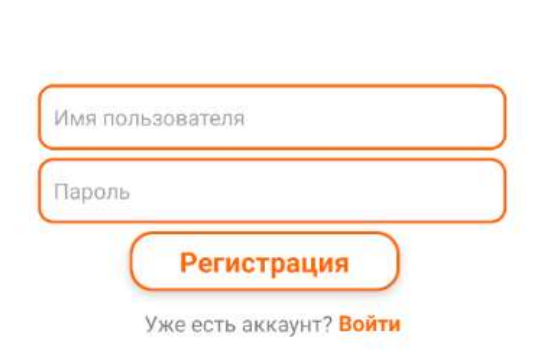

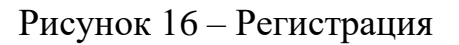

# <span id="page-30-0"></span>**3.4.2 Авторизация**

На странице авторизации у пользователя также есть поля «Логин», «Пароль» и кнопка «Войти».

Интерфейс авторизации (Рисунок 17).

**FODY** 

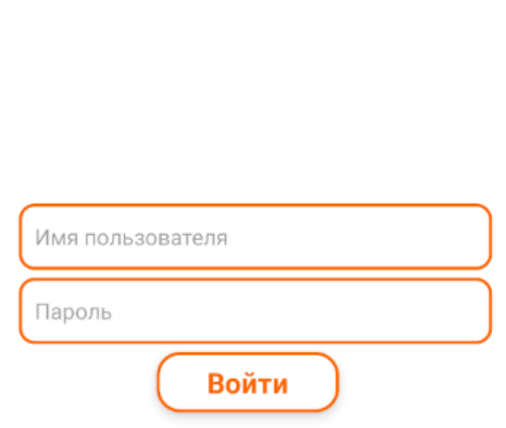

 $\leftarrow$  FODY

Рисунок 17 – Авторизация

# <span id="page-31-0"></span>**3.4.3 Профиль пользователя**

На данной странице пользователь может:

посмотреть личные данные;

 посмотреть созданные рецепты: после нажатия на кнопку «Посмотреть созданные рецепты» пользователь попадает на страницу со списком созданных им рецептов;

выйти из учетной записи.

Интерфейс профиля пользователя (Рисунок 18).

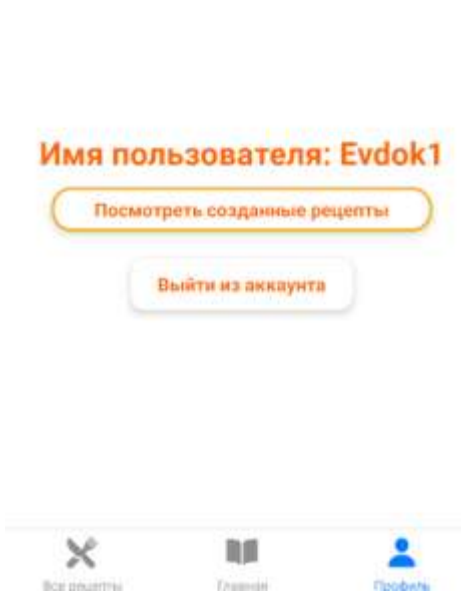

Профиль

Рисунок 18 – Профиль пользователя

# <span id="page-32-0"></span>**3.4.4 Список ингредиентов**

Данная страница является основной в приложении, на ней пользователь может:

 выбрать нужные ингредиенты, которые представлены списком названий;

 найти рецепты с выбранными ингредиентами: после нажатия на кнопку «Найти рецепты» пользователь попадает на страницу со списком найденных рецептов.

Интерфейс списка ингредиентов (Рисунок 19).

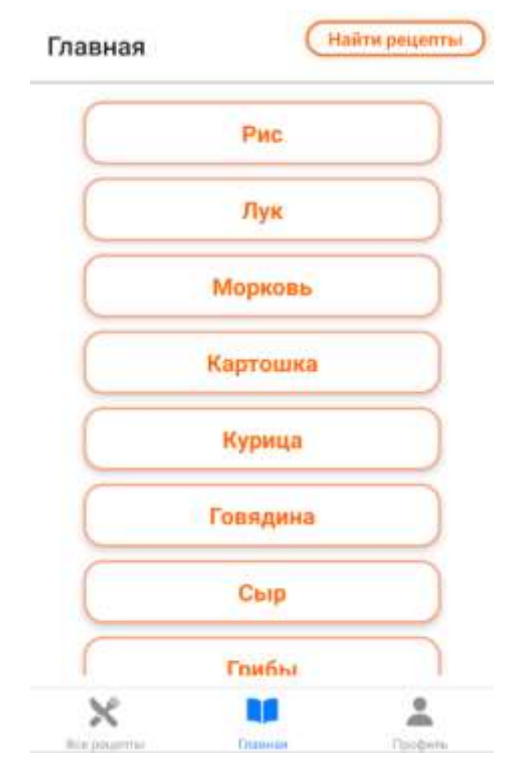

Рисунок 19 – Страница ингредиентов

#### <span id="page-33-0"></span>**3.4.5 Список рецептов пользователя**

На этой странице находится список рецептов, которые создал пользователь. После перехода на данную страницу пользователь может:

 найти рецепт вручную: если нажать на рецепт, то открывается отдельная страница с инструкцией по приготовлению;

 создать рецепт: пользователь переходит на страницу, где нужно ввести название рецепта, ингредиенты, тип блюда и подробную инструкцию о его приготовлении.

Интерфейс списка рецептов пользователя (Рисунок 20).

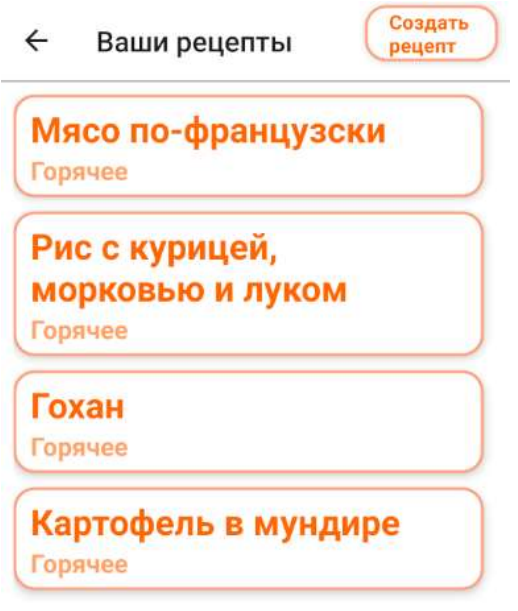

Рисунок 20 – Рецепты пользователя

# <span id="page-34-0"></span>**3.4.6 Список рецептов**

На странице находится список всех рецептов, которые внесены в базу данных. После перехода на данную страницу пользователь может:

 найти рецепт вручную: если нажать на рецепт, то открывается отдельная страница с инструкцией по приготовлению;

найти рецепт по названию;

отфильтровать рецепты по типу блюда.

Интерфейс списка всех рецептов (Рисунок 21).

#### Все рецепты

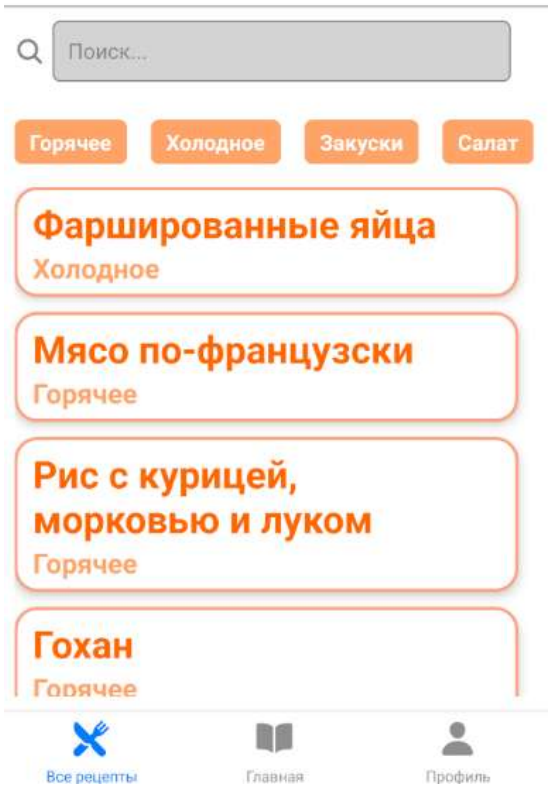

Рисунок 21 – Все рецепты

# <span id="page-35-0"></span>**3.4.7 Список найденных рецептов**

На этой странице находится список найденных рецептов, которые включают в себя указанные ингредиенты. После перехода на данную страницу пользователь может:

 найти рецепт вручную: если нажать на рецепт, то открывается отдельная страница с инструкцией по приготовлению;

отфильтровать рецепты по типу блюда.

Интерфейс списка найденных рецептов (Рисунок 22).

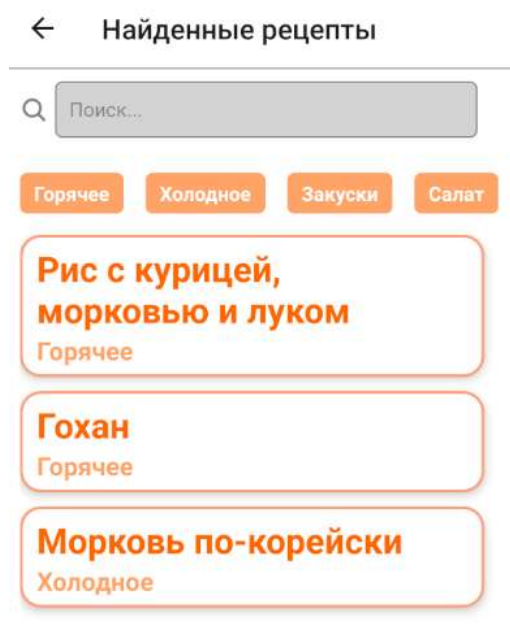

Рисунок 22 – Найденные рецепты

# <span id="page-36-0"></span>**3.4.8 Рецепт пользователя**

На странице находится название рецепта, тип блюда, ингредиенты, описание приготовления. Пользователь может:

удалить рецепт;

 обновить рецепт: пользователь переходит на страницу обновления рецепта.

Интерфейс рецепта пользователя (Рисунок 23).

#### $\leftarrow$ Ваш рецепт

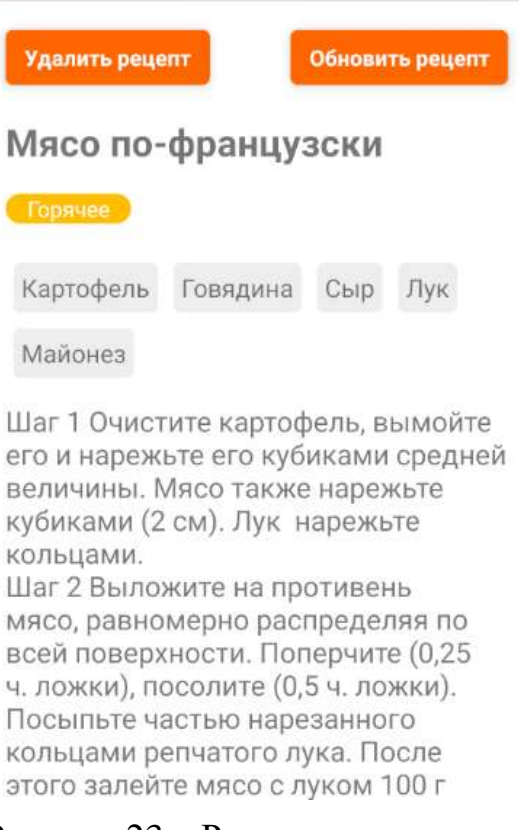

Рисунок 23 – Рецепт пользователя

# <span id="page-37-0"></span>**3.4.9 Рецепт**

На странице находится название рецепта, тип блюда, ингредиенты, описание приготовления.

Интерфейс рецепта (Рисунок 24).

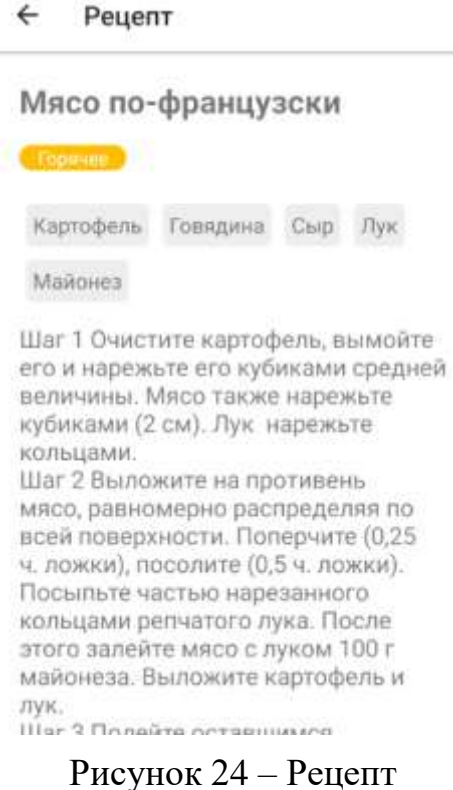

# <span id="page-38-0"></span>**3.4.10 Обновление и создание рецепта**

Эти страницы отвечают за управление данными рецепта:

- название рецепта;
- описание рецепта;
- ингредиенты рецепта;
- тип блюда.

Интерфейс обновления и создания рецепта (Рисунок 25).

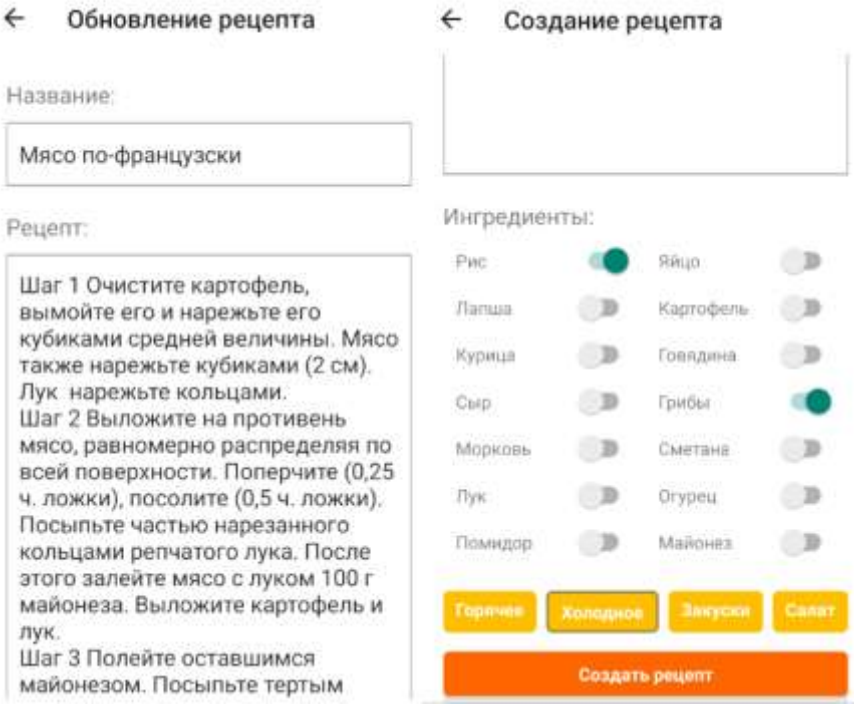

Рисунок 25 – Обновление и создание рецепта

# **3.5 Вывод по главе**

В данной главе:

описаны технологии для разработки мобильного приложения;

описаны серверная и клиентская части мобильного приложения;

описаны основные функции и элементы приложения;

 реализовано мобильное приложение согласно спецификации требований.

#### **ЗАКЛЮЧЕНИЕ**

<span id="page-40-0"></span>В результате проделанной работы, было разработано мобильное приложение, позволяющее пользователю найти рецепты, используя имеющиеся у него ингредиенты. В процессе создания приложения были выполнены следующие шаги:

проанализированы аналоги разработанного мобильного приложения;

проанализированы средства разработки мобильного приложения;

разработана схематичная структура мобильного приложения;

 определены требования к функционалу приложения, включая возможность поиска рецептов по ингредиентам, просмотр рецептов и отображения созданных рецептов;

 функционал приложения был разбит на модули и для каждого модуля был обозначен необходимый функционал;

рассмотрено взаимодействие модулей;

 реализован дизайн пользовательского интерфейса, соответствующий современным требованиям к мобильным приложениям.

#### **СПИСОК ИСПОЛЬЗОВАННЫХ ИСТОЧНИКОВ**

<span id="page-41-1"></span><span id="page-41-0"></span>1. Все курсы онлайн : русскоязычный интернет ресурс о кулинарных мобильных приложениях [Электронный ресурс]. –– URL: https://vsekursy.com/read/303-15-luchshih-besplatnyh-kulinarnyh-prilozhenii.html (дата обращения: 12.12.2022).

<span id="page-41-2"></span>2. Clickfraud : русскоязычный интернет ресурс о разработке мобильных приложений [Электронный ресурс]. –– URL: https://clickfraud.ru/luchsheeprogrammnoe-obespechenie-dlya-razrabotki-mobilnyh-prilozhenij-v-2022-godu/ (дата обращения: 13.12.2022).

<span id="page-41-4"></span>3. NestJs : официальный сайт [Электронный ресурс]. –– URL: https://nestjs.com/ (дата обращения: 11.02.2023).

<span id="page-41-9"></span>4. TypeORM : официальный сайт [Электронный ресурс]. — URL: https://typeorm.io/ (дата обращения: 11.02.2023).

<span id="page-41-8"></span>5. SQLite : официальный сайт [Электронный ресурс]. –– URL: https://www.sqlite.org/index.html (дата обращения: 11.02.2023).

<span id="page-41-6"></span>6. DigitalOcean : блог с множеством статей о разработке на NestJs [Электронный ресурс]. –– URL: https://www.digitalocean.com/ (дата обращения: 11.02.2023).

<span id="page-41-3"></span>7. Lucidchart : официальный сайт [Электронный ресурс]. –– URL: https://www.lucidchart.com/pages/ru/ (дата обращения: 01.03.2023).

<span id="page-41-7"></span>8. React Native : официальный сайт [Электронный ресурс]. –– URL: https://reactnative.dev (дата обращения: 10.03.2023).

<span id="page-41-5"></span>9. Habr : русскоязычный веб-сайт, который сочетает в себе элементы коллективного блога по темам и новостного портала [Электронный ресурс]. –– URL:

https://habr.com/ru/companies/timeweb/articles/663234/#защитникипредохранител и--guards (дата обращения: 10.03.2023).

42

<span id="page-42-0"></span>10. WANAGO.IO : англоязычный блог о разработке приложений с использованием NestJS. –– URL: https://wanago.io/2020/05/25/api-nestjsauthenticating-users-bcrypt-passport-jwt-cookies/ (дата обращения: 20.03.2023).

<span id="page-42-2"></span>11. 8host : руководство о применении стилей к приложениям React Native [Электронный ресурс]. –– URL: https://www.8host.com/blog/stilizaciya-vprilozheniyax-react-native/ (дата обращения: 15.04.2023).

<span id="page-42-1"></span>12. MobX : официальный сайт [Электронный ресурс]. — URL: https://mobx.js.org/README.html (дата обращения 17.04.2023).

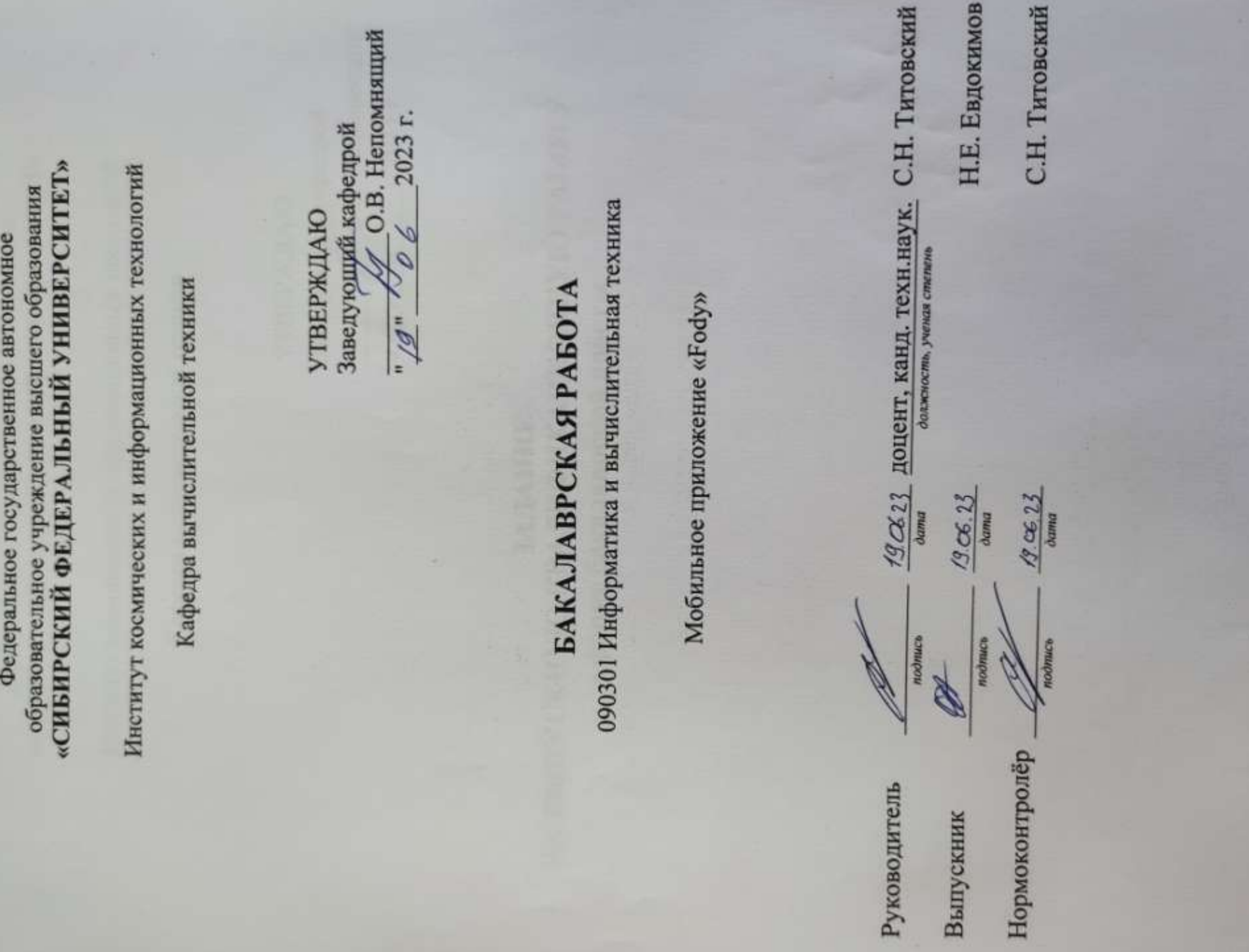

Министерство науки и высшего образования РФ

Красноярск 2023